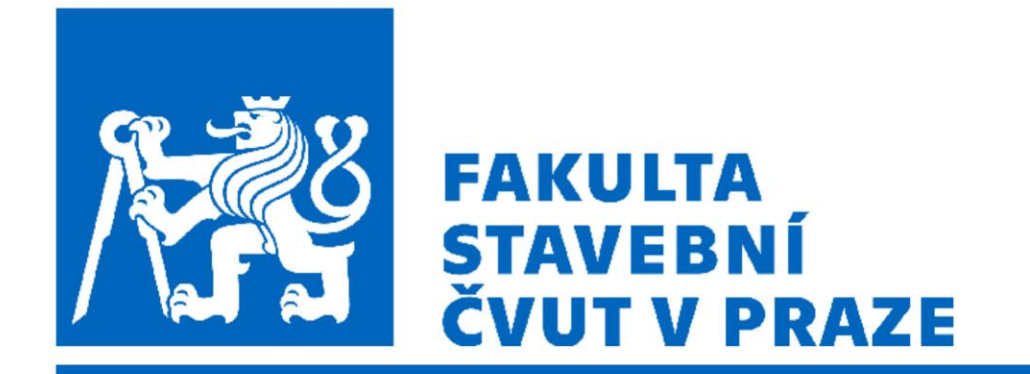

#### 102FY\_2 Fyzika 2 G

Ing. Jan Trejbal, Ph.D.

Katedra fyziky FSv ČVUT [Jan.trejbal@fsv.cvut.cz](mailto:Jan.trejbal@fsv.cvut.cz) <http://people.fsv.cvut.cz/~trejbja4/index.html>

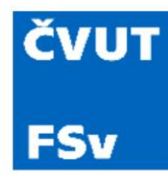

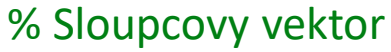

 $a = [2; 5; 7; 10]$ ;  $b = 14$ 3 -5 11]

% Matice forma zapisu 1  $A = [1 8 9]$ 4 2 -5  $0 2 - 9$ ];

% Matice forma zapisu 2  $B = [7 8 9; 1 0 -5; 2 7 -9];$ 

%Radkovy vektor  $c = [1 2 4 8 10]$ ;  $d = [-12, 12, 5, -5]$ 

%Skalar

 $e = 5;$ 

% Matice forma zapisu 3 C = [10, 12, -15; 7, 0, -3; 12, -11, 0];

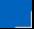

#### **ČVUT FSv**

#### Opakování: dimenze vektoru a matice

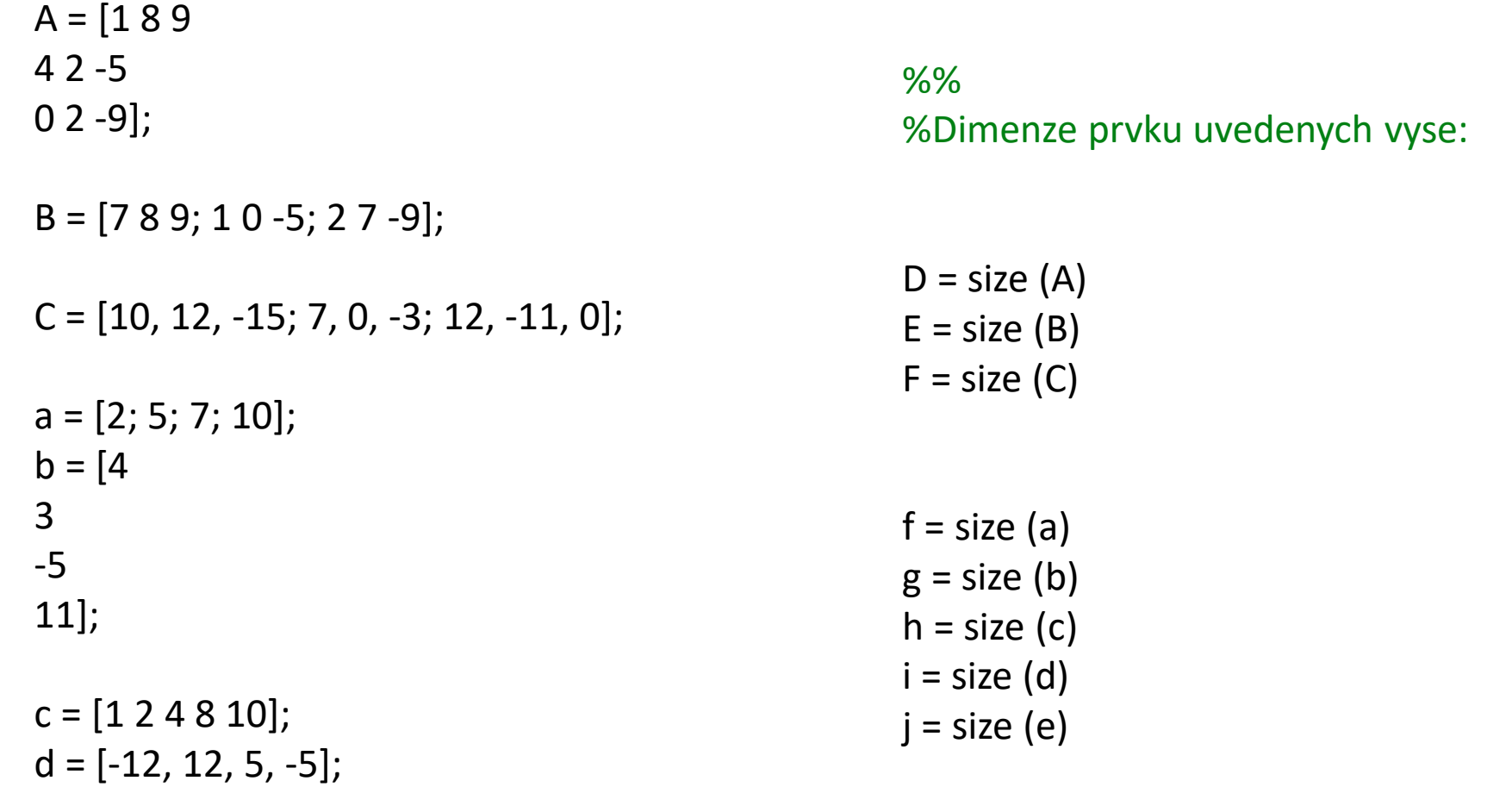

 $e = 5;$ 

#### **ČVUT FSv**

#### Opakování: délka vektoru

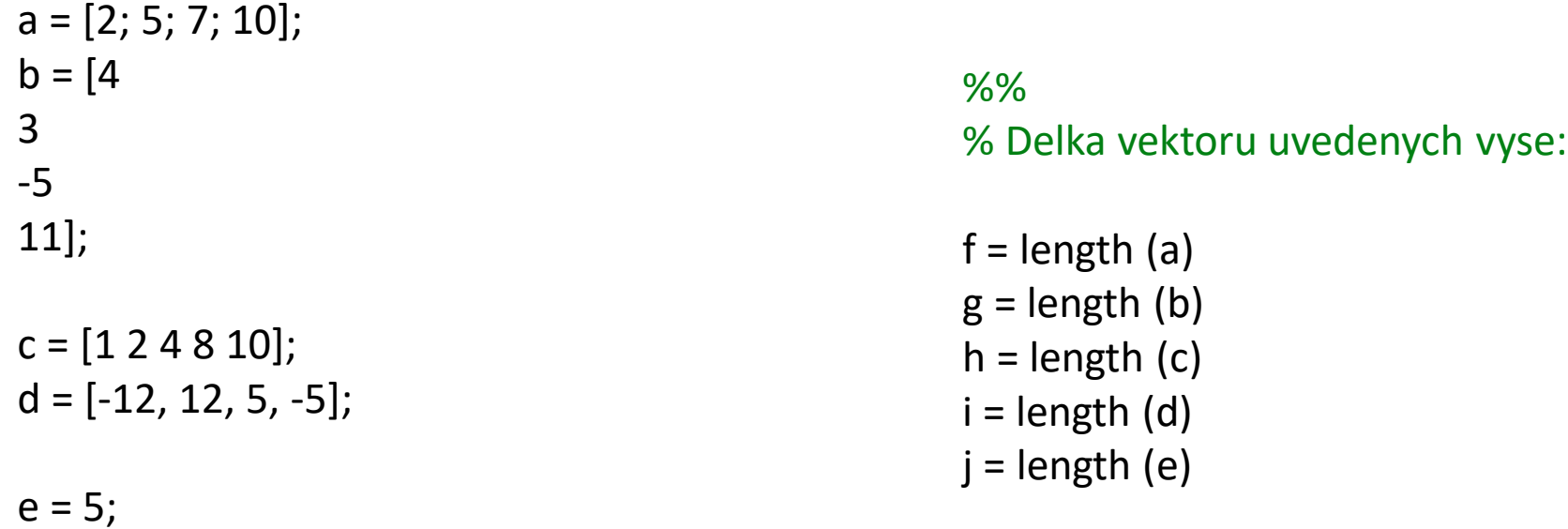

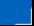

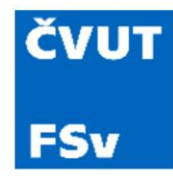

% Ukazka textu - funkce disp Znacka\_automobilu = 'Ford '; Model = 'Mondeo '; Motorizace = '2.2 TDCi '; Vykon = '129 kW';

% Vypis retezce na terminal disp (Znacka\_automobilu) disp (['Prodané vozidlo:', Znacka\_automobilu, Model])

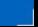

#### Matematické a statistické funkce

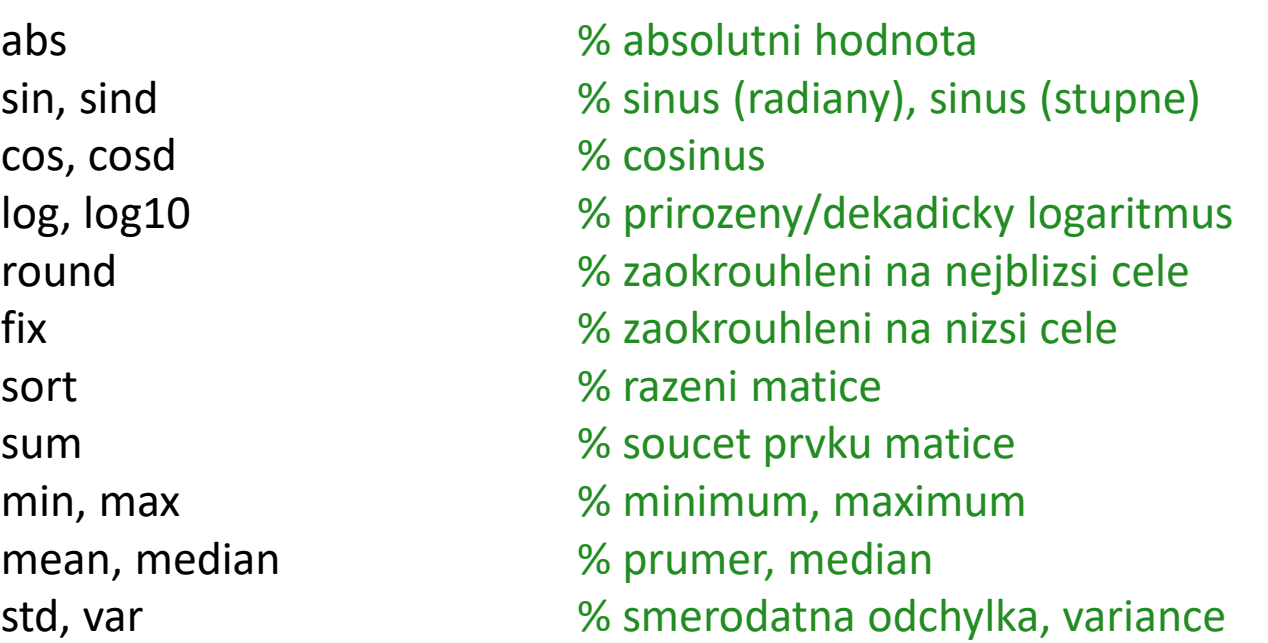

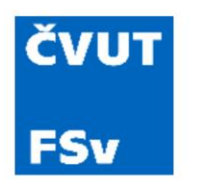

- 2D
- Každý graf musí povinně obsahovat:
	- Název
	- Popis osy x
	- Popis osy y
	- Jednotky osy x
	- Jednotky osy y
	- Legendu
	- (Někdy je vhodné přidat předpis funkce)
- Připomenutí
	- linspace (od, do, počet prvků)
	- close all

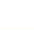

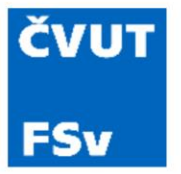

```
x = linspace(0,4*pi,1000);
y = sin(x);
```

```
figure(1) % okno grafu
plot(x,y,'b') % modra linie
xlabel(x') % popis osy x
ylabel('y') % popis osy y
legend('y = sin(x)') % legenda
title('Graf funkce') % nadpis
grid on % mrizka
axis equal % rovnomerne osy
xlim([0 4*pi]) % limity osy x
ylim([-1.1 1.1]) % limity osy y
```
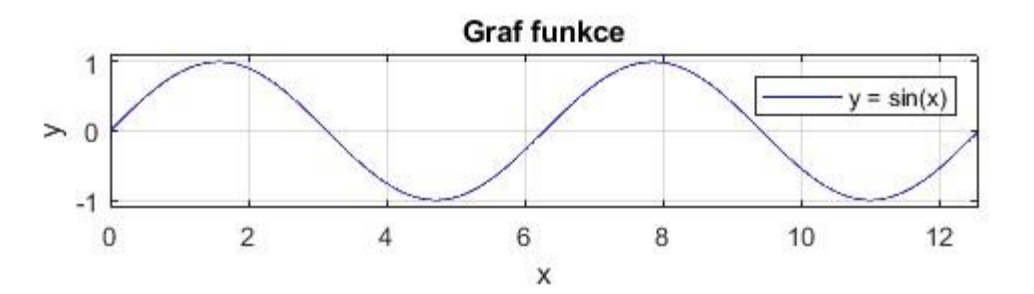

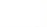

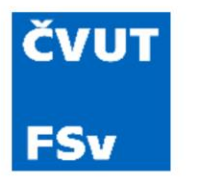

- Připravte graf funkce okamžité výchylky HB při harmonickém kmitání dle následujícího zadání:
	- Amplituda  $A = 20$  cm
	- Frekvence  $f = 2 s^{-1}$
	- Fázový posun  $\varphi = \pi/3$

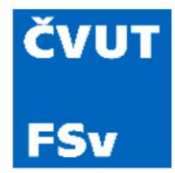

Grafy • Řešení grafu harmonického kmitání

A = 0.2; % Amplituda Phi = pi/3; 800 % Fazovy posun f = 2; % Frekvence Omega =  $2 * pi * f$ ;

t = linspace(0,2,100); % Rozdeleni nezavisle funkce o 0 do 10 s, celkem 1000 hodnot u  $t = A^*sin(Omega^*t + Phi);$  % Zavisla funkce figure(1) % okno grafu plot(t,u\_t,'b-') % modra linie xlabel('t [s]') % popis osy x ylabel('u [m]') % popis osy y title('Harmonicke kmitani') % nadpis grid on  $\%$  mrizka %axis equal % rovnomerne osy - vypnuto xlim([0 2]) % limity osy x ylim([-0.2 0.2]) % limity osy y

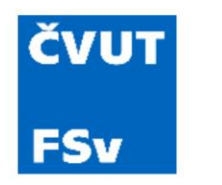

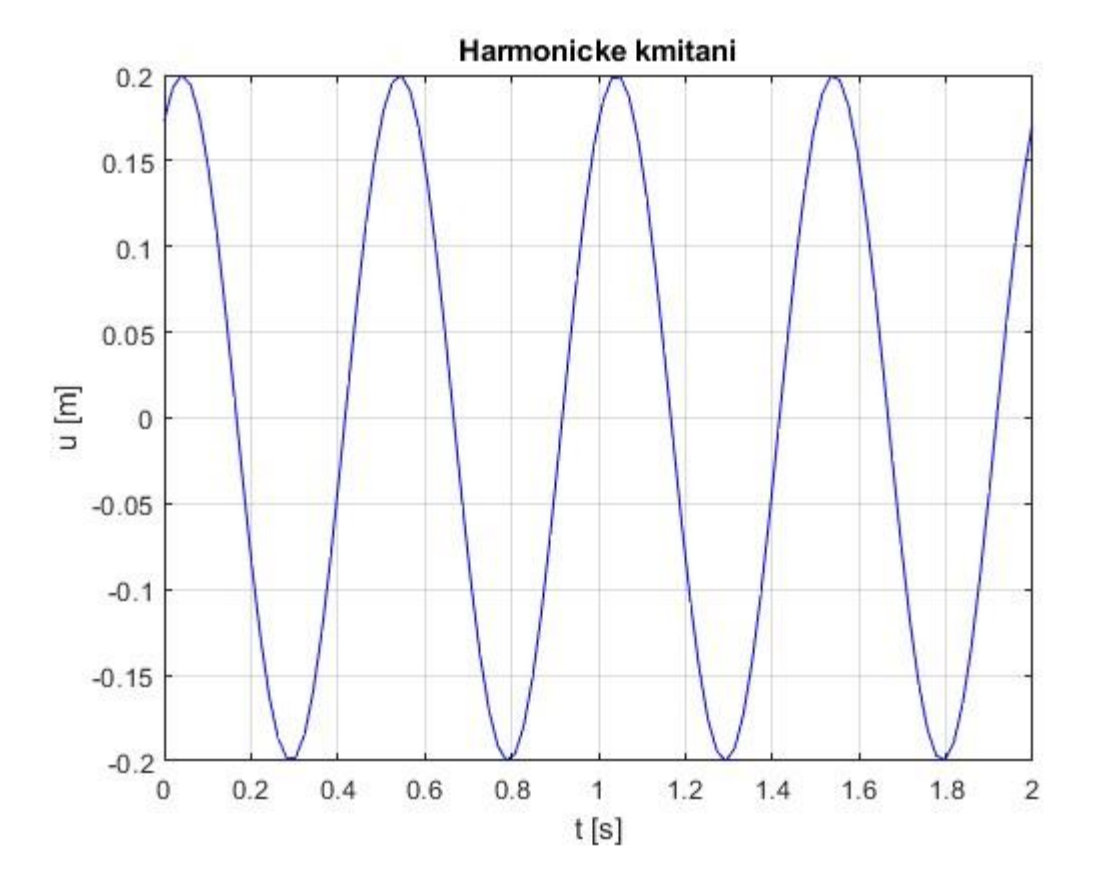

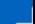

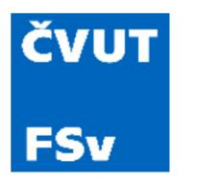

- Další možnosti tvorby grafu z Workspace
	- Označit proměnnou ve Workspace
	- Kliknou na záložku Plots
	- V okně Figure lze graf editovat
	- Z grafu lze zpětně generovat kód

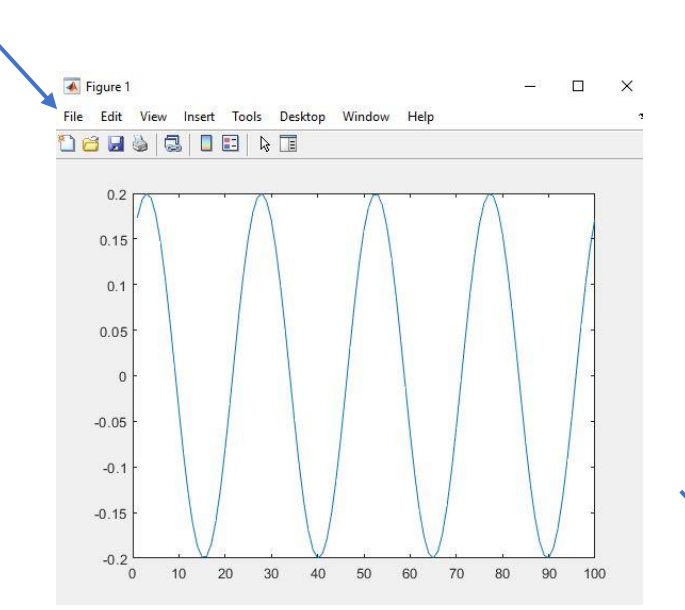

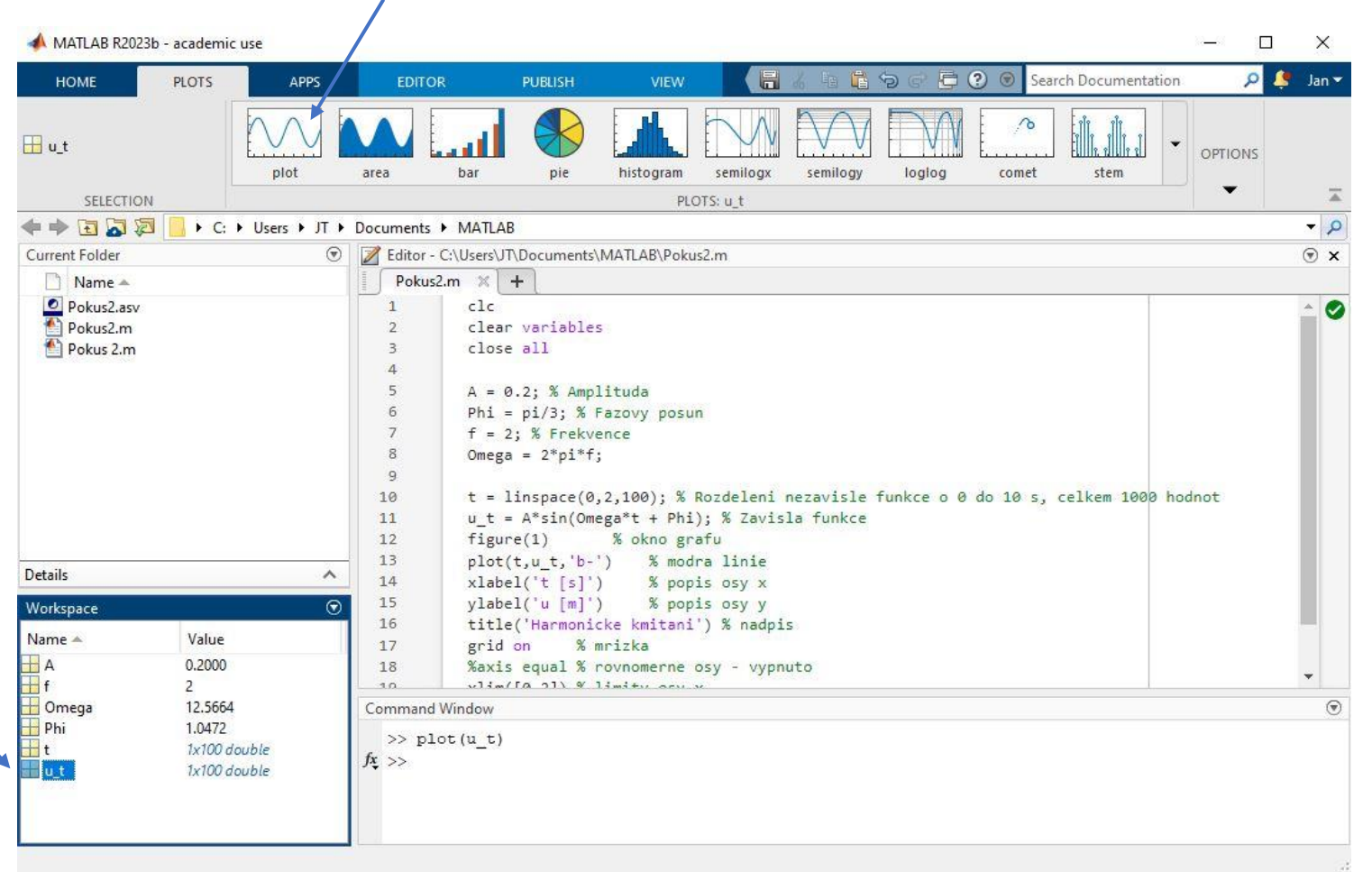

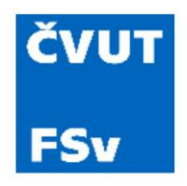

# Grafy - další typy

- Liniové
	- plot, plotyy, semilogx, semilogy, loglog, area, errorbar, plot 3, comet
- Scatter
	- scatter, scatter3
- Koláčové grafy
	- pie, pie3
- Histogramy
	- hist, rose
- Prostorové grafy
	- surf, surrfc, surfl, mesh, meshc, meshz, waterfall, ribbon, contour3

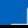

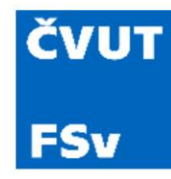

### Načítání dat z externích souborů

- Načtení dat z textového (\*.txt) souboru pomocí funkce fid a fopen
- Zdrojový soubor musí být umístěn v pracovním adresáři

```
fid = fopen('Data_3D.txt'); % Nacteni datoveho souboru
data_3D = fscanf(fid,'%f',[3,inf])'; % Pravidla pro tvorbu matice
fclose(fid); % Konec prikazu
```
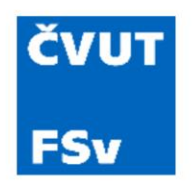

- Příprava na úlohu D
- Měření fotometrických parametrů světelných zdrojů

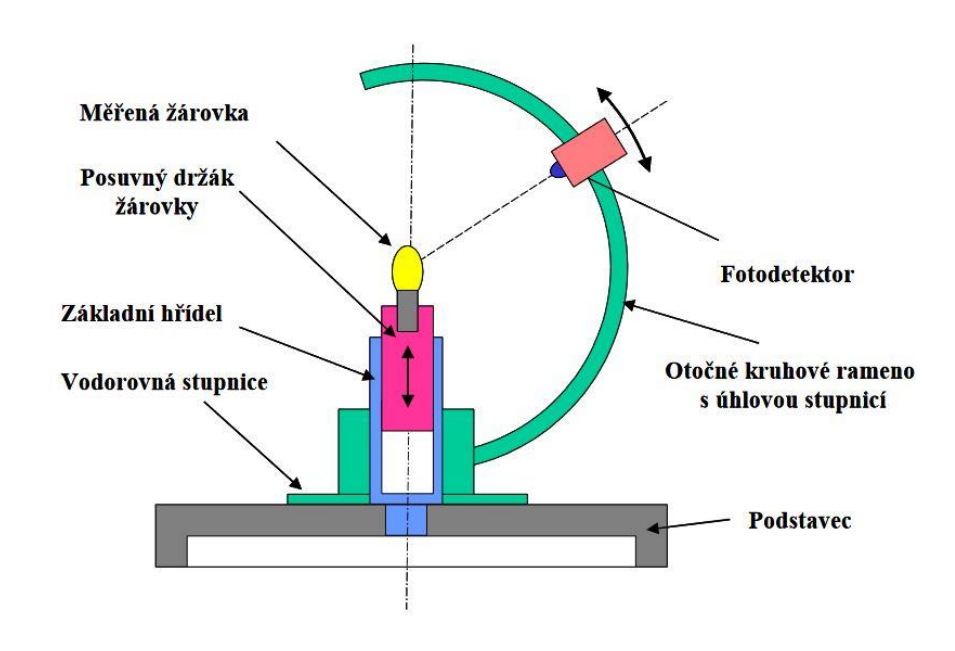

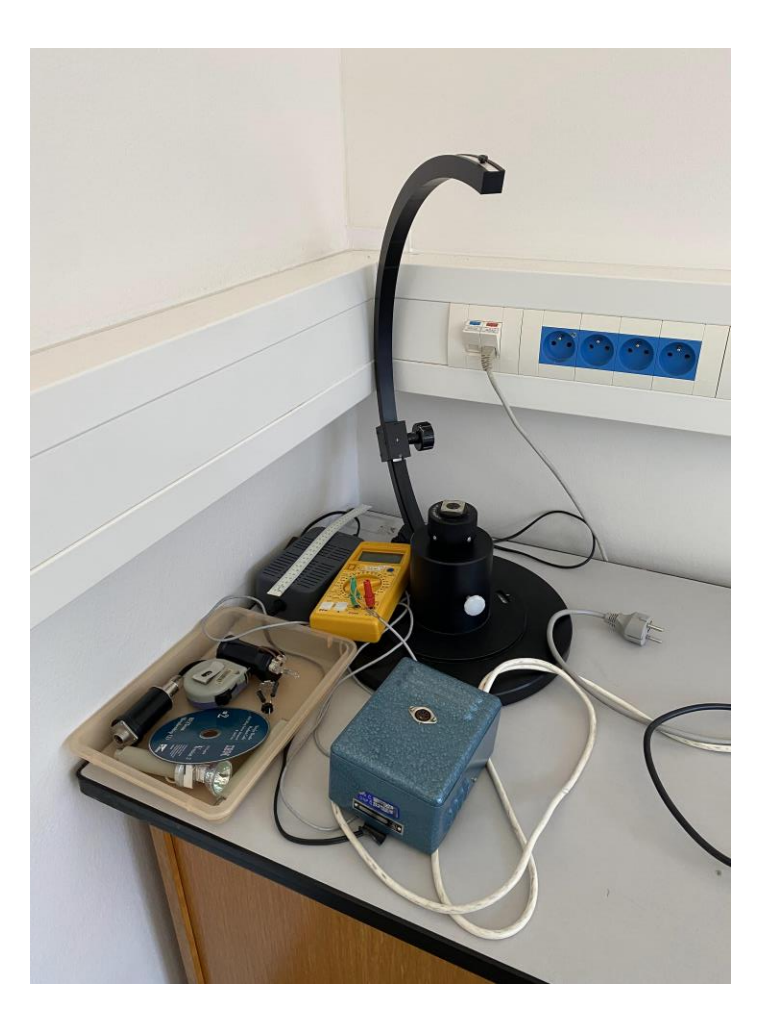

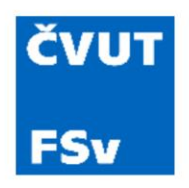

- Načtení datové sady horizontálního úhlu  $\varphi$  z \*.txt souboru
- Sloupcový vektor 13×1
- Rozsah 0 až 360 °

%% Nacteni datoveho souboru horizontalniho uhlu

Phi = fscanf(fid,'%f',[1,inf])'; <br> We Pravidla pro tvorbu matice fclose(fid); % Konec prikazu

fid = fopen('Data\_Phi.txt'); % Nacteni datoveho souboru uhlu Phi

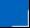

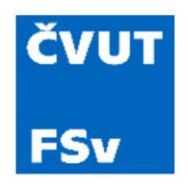

- Načtení datové sady vertikálního úhlu  $\theta$  z \*.txt souboru
- Sloupcový vektor 13×1
- Rozsah 0 až 120 °

%% Nacteni datoveho souboru svisleho uhlu

Theta = fscanf(fid,'%f',[1,inf])'; % Pravidla pro tvorbu matice fclose(fid); % Konec prikazu

fid = fopen('Data\_Theta.txt'); % Nacteni datoveho souboru uhlu Theta

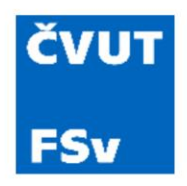

- Načtení datové sady signálu světla z \*.txt souboru
- Sloupcový vektor 169×1
- Tyorba matice 13×13

%% Nacteni datoveho souboru signalu intenzity svetla

fid = fopen('Data\_Sig\_2.txt'); % Nacteni datoveho souboru signalu svetla Sig = fscanf(fid,'%f',[13,inf])'; % Pravidla pro tvorbu matice fclose(fid);% Konec prikazu

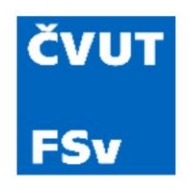

- Normování signálu světla
- Výpočet maxima každého sloupce
- Výpočet totálního maxima
- Max =  $1$

total\_maximum = max (maximum); % Nalezeni totalniho maxima Sig\_n = Sig\*(1/total\_maximum); % Normalizace Sig

maximum = max (Sig); % Nalezeni maxima z prvku matice Sig

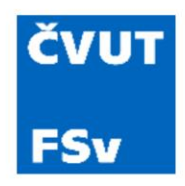

- Tvorba sítě / matice ze sloupcového vektoru
- Vektor 13×1 převedeme na matici 13×13
- Řádky se opakují

[Theta\_m,Phi\_m]=meshgrid(Theta,Phi); % Tvorba matice 13x13 ze sloupcoveho vektoru

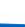

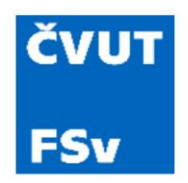

- Převod sférických souřadnic na kartézské
	- $x=r\sin\theta\cos\varphi$
	- $y=r\sin\theta\sin\varphi$
	- $z = r \cos \theta$

#### % Prevod sferickych souradnic na kartezske

 $x = Sig_n$ .\*  $sind(Theta_m)$ .\*  $cosd(Phi_m);$  $y = Sig_n$ .\*  $sind(Theta_m)$ .\*  $sind(Phi_m)$ ;  $z =$  Sig\_n  $.*$  cosd(Theta\_m);

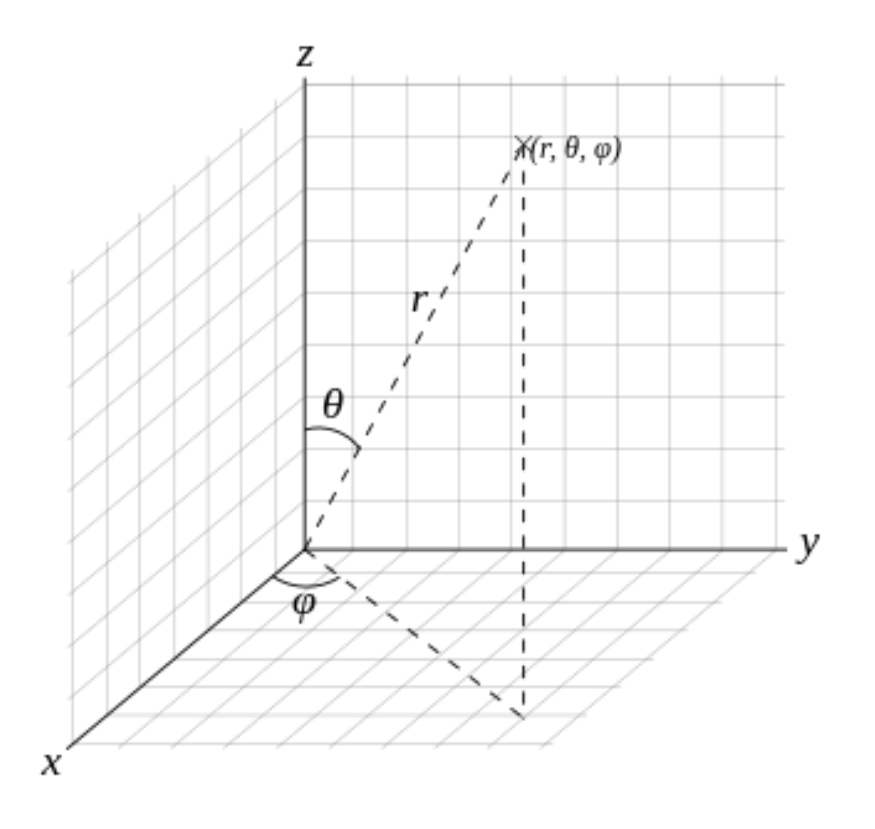

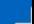

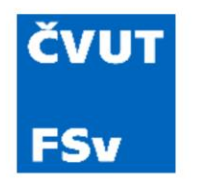

• Konstrukce grafu

%% Konstrukce grafu

figure(1) surf(x,y,z,Sig\_n) title('Prostorova vyzarovaci charakteristika (LED)') colorbar axis equal; xlabel('X [-]') ylabel('Y [-]')  $z$ label(' $Z$   $[-]'$ )

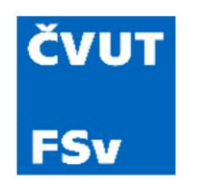

• Konstrukce grafu

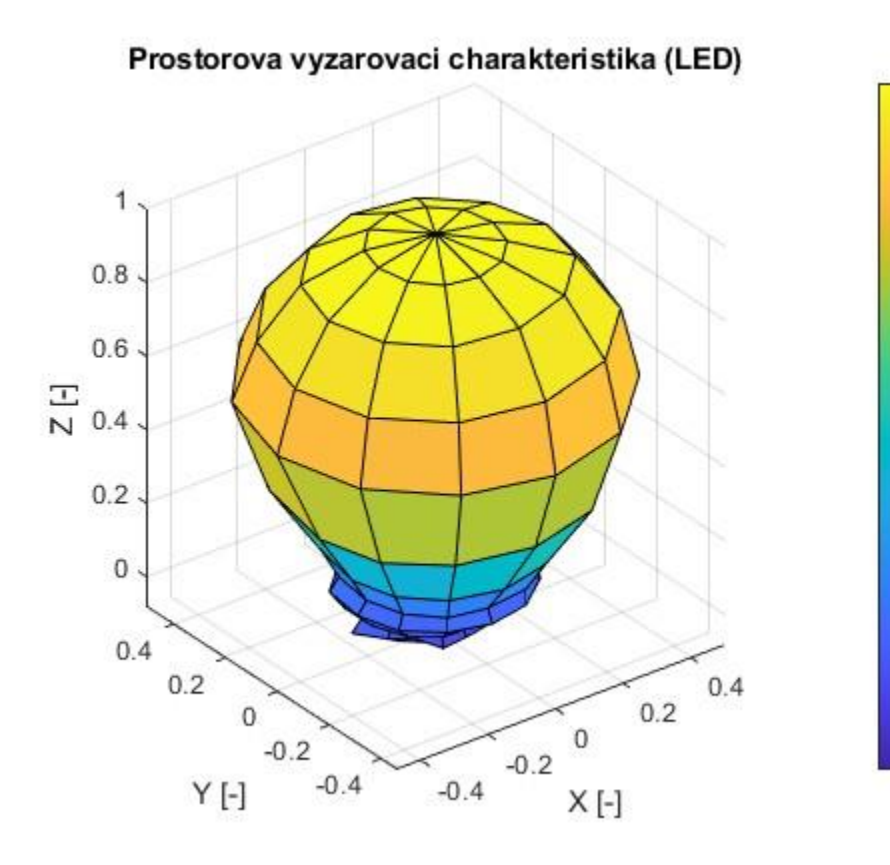

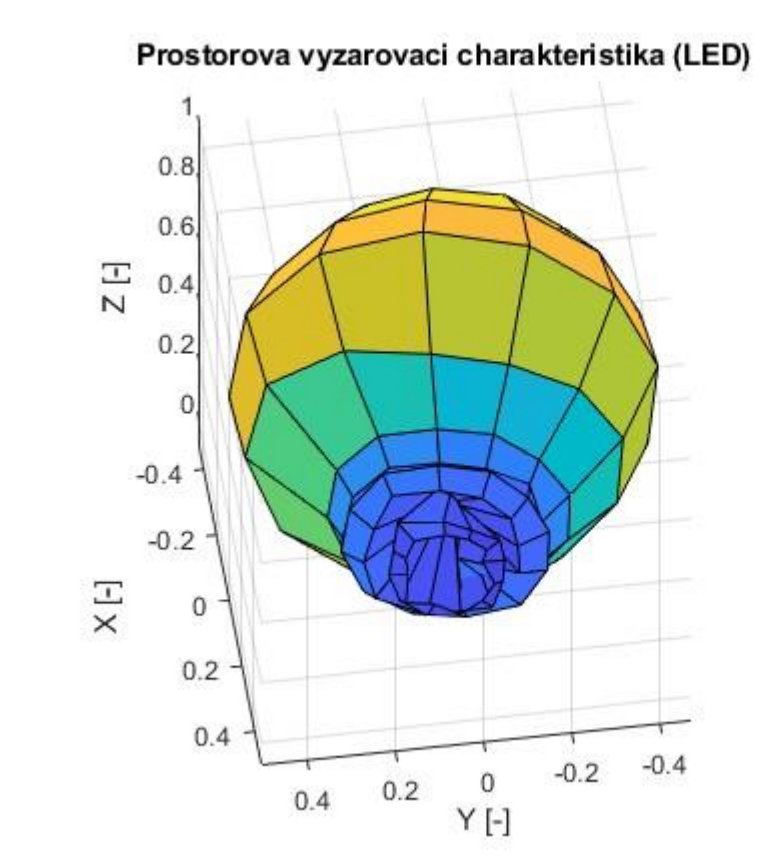

 $0.9$ 

 $0.8$ 

 $0.7$ 

 $0.6$ 

 $0.5$ 

 $0.4$ 

 $0.3$ 

 $0.2$ 

 $0.1$ 

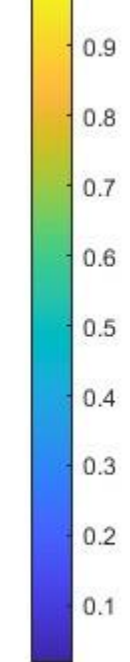

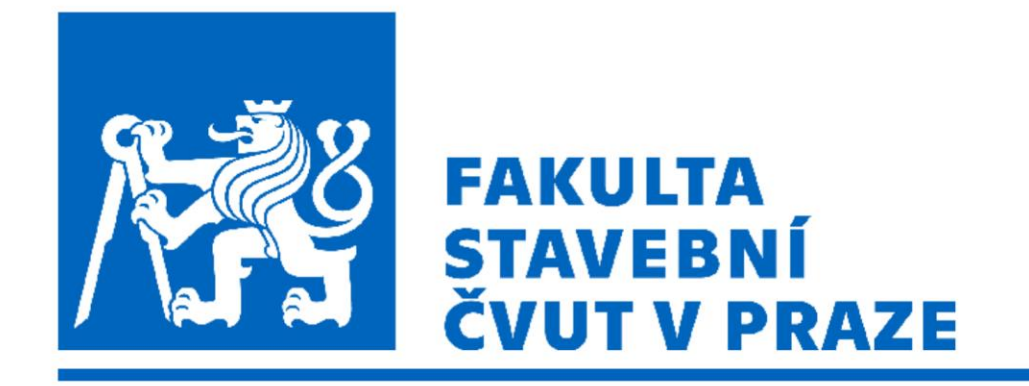

#### *Původní verzi prezentace připravil doc. Ing. Petr Pokorný, Ph.D.*

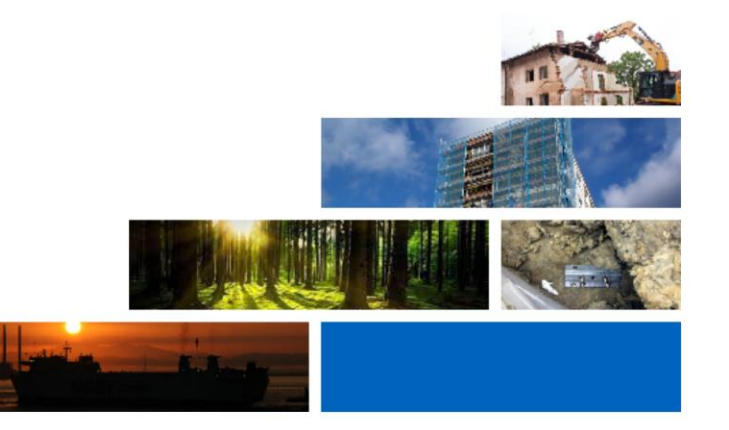